Szkoła Podstawowa Zakonu Pijarów im. ks. St. Konarskiego ul. Dzielskiego 1 31 – 465 Kraków

# Matematyczny sprawdzian z działań podstawowych w programie Scratch

Karol Anioł

Klasa 4a

### Kraków 2021

## **WSTEP**

Tematem mojej pracy jest przygotowanie gry w programie Scratch umożliwiającej samodzielne sprawdzenie się w poprawności wykonywania podstawowych czterech działań matematycznych.

Ucząc się programować w Scratch przerabiałem jedno zadanie, którego celem było wskazanie wyniku sumy dwóch losowo wygenerowanych liczb. To natchnęło mnie aby zrobić inne działania, które aktywować się będzie po kliknięciu w odpowiednią ikonkę (dodawania, odejmowania, mnożenia, dzielenia). Rozbudowując program pomyślałem też o punktacji i wystawianiu ocen. Następnie pokazałem ten program kolegom na lekcji informatyki. Uczniowie z klasy polubili ten program więc zacząłem go dalej rozbudowywać. Dodałem możliwość logowania jako uczeń lub nauczyciel.

Przez swoją pracę chciałem umilić czas moim młodszym kolegom – uczniom klas 1 - 3, którzy będą mogli korzystać z programu podczas zajęć edukacji informatycznej. Chcę również pokazać, iż matematyka nie musi być wcale aż taka trudna, jak uważa większość uczniów.

## Opis programu "Matematyczny sprawdzian"

Program "Matematyczny sprawdzian" napisany przeze mnie w programie Scratch umożliwia nie tylko ćwiczenie sprawności rachunkowej, ale pozwala na szersze zastosowanie matematyki, również poznanie nowych pojęć.

Link do programu: https://scratch.mit.edu/projects/493931914/

#### 1. Matematyka zawarta w programie

- 1. Działania matematyczne:
	- 1. dodawanie
	- 2. odejmowanie
	- 3. mnożenie
	- 4. dzielenie

Napisany przeze mnie program umożliwia ćwiczenie sprawności rachunkowej w zakresie czterech podstawowych działań matematycznych.

#### 2. Działania logiczne

1.  $, i$ "

Jeżeli używamy skryptu "i" z grupy wyrażenia, to mamy na uwadze, że aby zaszło dane zdarzenie muszą być spełnione jednocześnie dwa warunki.

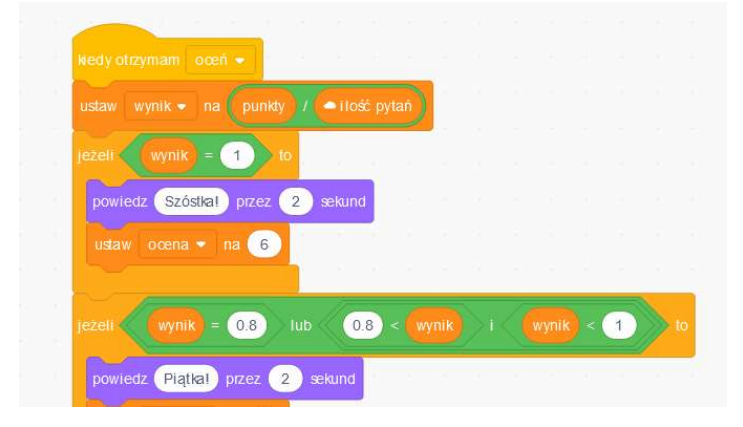

Przykład powyżej: uczeń otrzyma z testu ocenę 'piątka', jeżeli uzyskany przez niego wynik będzie liczbą większą lub równą 0,8 i mniejszą od 1.

2.  $,$  lub"

Wyrażenie "lub" umożliwia spełnienie jednego z zadanych warunków, aby zaistniała wprowadzona reakcja.

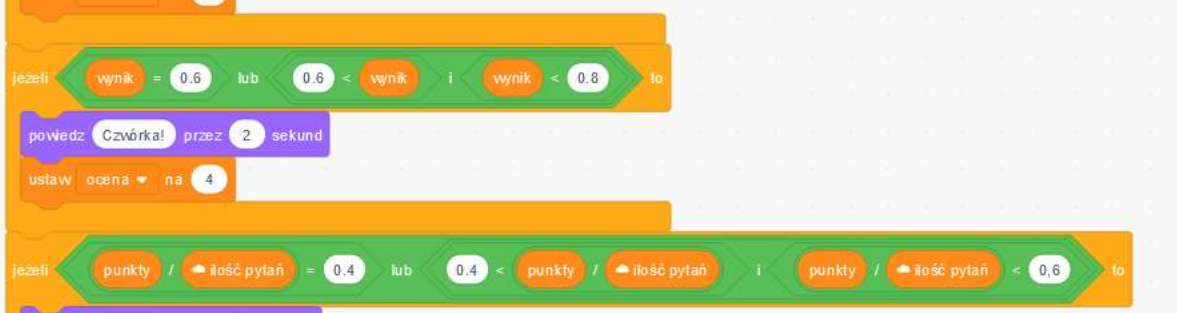

#### 3. "jeżeli, to"

Należy do skryptów kontroli. Aby dana czynność była wykonana przez duszka, musi zostać spełniony zadany warunek. Warunek "spełnienia" umieszczamy po słowach "jeżeli", natomiast reakcję do wykonania po słowach "to", np.

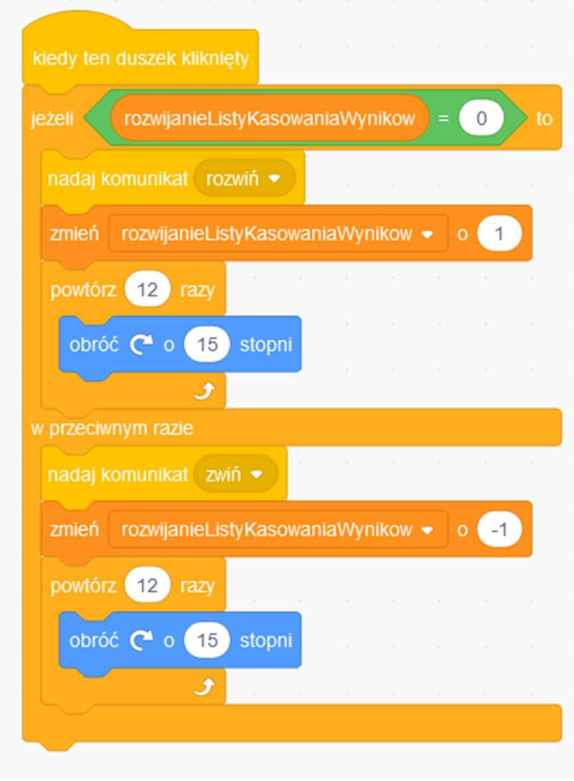

#### 3. Porównywanie

 $1. >$  $2. <$  $3. =$  $\overline{1}$ Szóstka! przez  $\overline{2}$ sekund powiedz

Porównywanie stosowane jest do określania szczegółowych warunków, np. Za zdobycie 1 punktu użytkownik otrzymuje ocenę celującą.

4. Ułamki dziesiętne

Ułamki dziesiętne zastosowałem przy zakresie uzyskanych przez użytkownika wyników w celu zdobycia odpowiedniej oceny.

#### 5. Liczby całkowite

Liczby całkowite pojawiają się już przy najprostszych operacjach wykonywanych w programie.

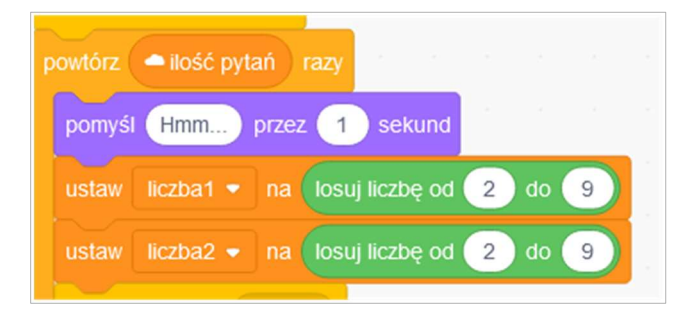

6. Układ współrzędnych

Scenę, po której porusza się duszek można przyrównać do układu współrzędnych. Pozycją wyjściową dla *duszka* są wartości  $x = 0$  i  $y = 0$ , czyli początek układu współrzędnych. Zmieniając pozycję duszka można zauważyć, ze zmieniają się wartości współrzędnych następująco: idąc w górę lub w prawo liczby dodatnie rosną, a idąc w lewo i w dół liczby ujemne maleją. Różnica między układem współrzędnych, a sceną jest taka, że scena ma określony rozmiar. Obydwie współrzędne mogą przyjmować wartości x od – 282 do 282, a y od – 220 do 220 (włącznie).

#### 7. Stopnie / kąty

Własności i miary kątów stosuje się do określania kierunku obrotu duszka. Ma on możliwość obrotu w prawo lub w lewo o zadaną przez nas liczbę stopni.

#### 2. Problemy matematyczne i sposoby ich rozwiązania

#### 1. Dzielenie przez zero.

Liczby wykorzystywane w przykładach do dzielenia losowane są bez 0.

#### 2. Wyłączenie wyników dzielenia z zresztą.

Zanim program przedstawi działanie do wykonania, wylicza czy wylosowane liczby do działania pozwalają osiągnąć wynik bez reszty. Jeśli nie, losowana jest kolejna para dopóki nie spełni warunku dzielenie bez reszty.

#### 3. Wyliczanie średniej arytmetycznej ocen.

Za każde poprawne rozwiązanie użytkownik otrzymuje jedne punkt. Zgromadzona ilość punktów jest dzielona przez ogólną liczbę pytań. Wynik tego działania odpowiada wysokości przyznanej oceny. Matryca ilości punktów i wysokości stopnia jest zapisana w programie.

#### 4. Wyniki ujemne.

Zanim program przedstawi działanie do wykonania program wylicza czy wylosowane liczby do działania pozwalają osiągnąć wynik nie ujemny. Jeśli nie, losowana jest kolejna para dopóki nie spełni tego warunku.

#### 5. Zbyt proste działania np. 8 x 1.

Zakres losowania liczb jest tak ustawiony, aby liczby brane do działania nie tworzyły działań zbyt prostych.

#### 3. Logowanie

Aby wejść do programu trzeba się zalogować. Można zalogować się jako uczeń lub jako nauczyciel – każda z "ról" posiada inne możliwości.

1. Nauczyciel

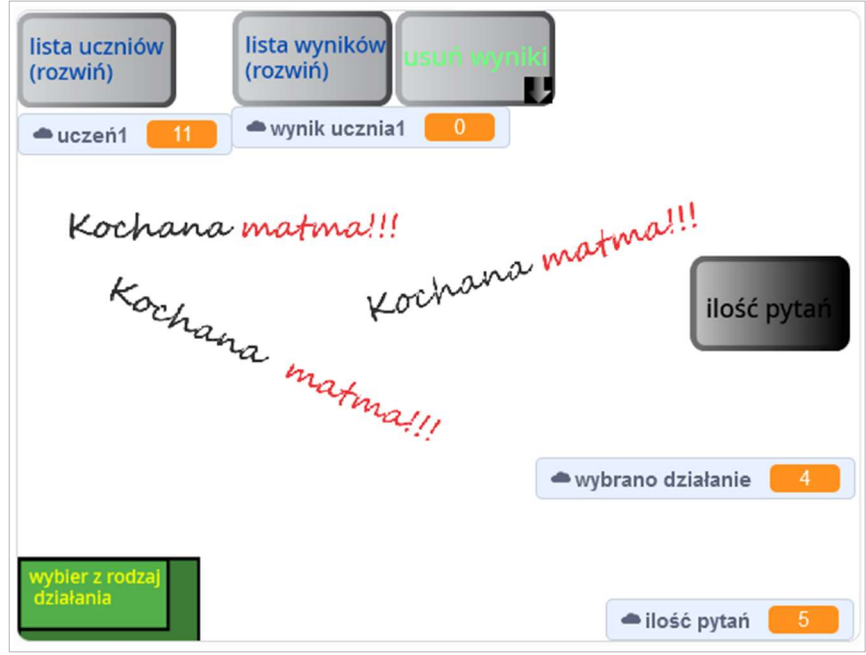

- 1. Możliwość konfigurowania programu.
	- 1. Wybór rodzaju działań może wybrać działanie jakie będzie wykonywał uczeń. Ma do dyspozycji dodawanie, odejmowanie, mnożenie i dzielenie.
	- 2. Ustawianie ilości pytań może ustawić ilość pytań, które będzie miał do rozwiązania uczeń.

Aby zmiana (np. po wybraniu typu działania) była widoczna dla uczniów należy kliknąć

"Zajrzyj do **do zajrzyj do środka"**, a następnie

"Zapisz" <mark>zapisz -</mark> po dokonaniu zmiany jako nauczyciel.

Aby przycisk "Zapisz" w panelu Sratch był aktywny i widoczny dla użytkownika należy przesunąć kawałek kodu (dla wywołania sztucznej zmiany) i przywrócić go na stare miejsce. Program zauważy wówczas zmianę. Po kliknięciu Zapisz, uczeń po odświeżeniu strony i zalogowaniu się zobaczy typ działań jakie ma wykonać.

Aby cała operacja zadziałała należy skopiować projekt na swoje konto w Scratch. Tylko wówczas będzie można dokonywać zmian w kodzie.

Aby tego dokonać należy kliknąć "Remiks" (czyli kopiowanie). Wówczas na swoim koncie po zalogowaniu **będzie można zobaczyć ten** projekt i będzie można dokonywać w nim zmian.

- 2. Zarządzanie programem.
	- 1. Usuwanie wyników wszystkich uczniów może usunąć wyniki uczniów tak, aby była możliwość wykorzystania programu przez innych uczniów.
	- 2. Usuwanie wyników poszczególnych uczniów może usunąć wynik jednemu uczniowi.
	- 3. Przeglądanie listy uczniów lista ta jest w formie numerów przydzielanych dla każdego ucznia. Numer jest również hasłem do logowania dla ucznia.
	- 4. Przeglądanie listy wyników może oglądać wyniki uczniów.
- 2. Uczeń

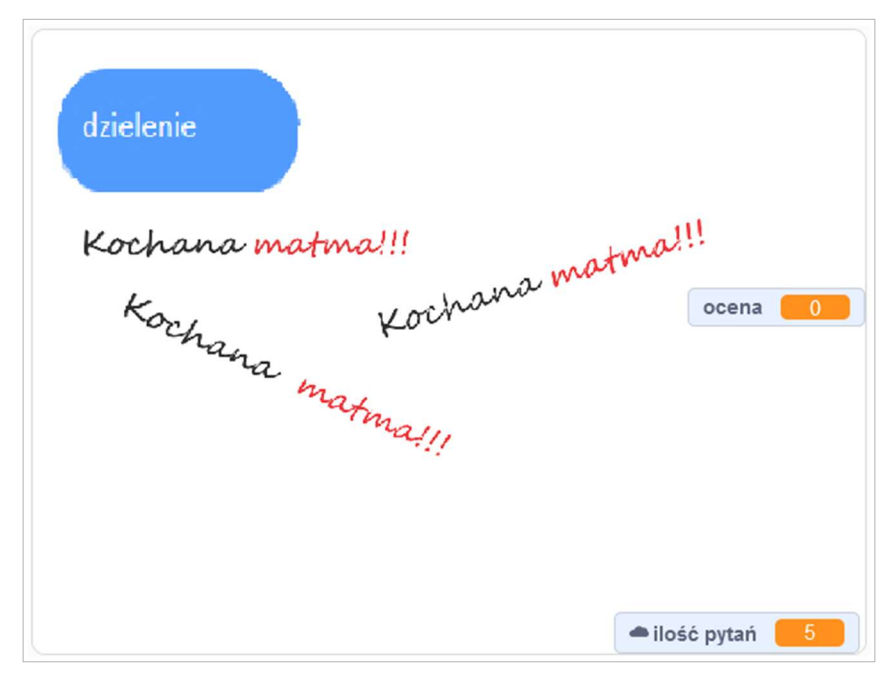

1. Klika w przycisk z działaniem aby rozpocząć test.

#### 4. Funkcjonalności programu:

- 1. Losowanie liczb do działań.
	- 1. Potrzeba pokazywania różnych liczb w działaniu.
	- 2. Losowanie liczb nie przekraczających zakresu działań można ograniczyć zakres działań do poziomu danej klasy.
	- 3. Pozbywanie się liczb ułamkowych (zaokrąglanie w dół).
	- 4. W dzieleniu aby dzielna była większa od dzielnika.
	- 5. W odejmowaniu aby odjemna była większa niż odjemnik.
- 2. Wystawianie oceny program wylicza automatycznie po zakończeniu testu średnią arytmetyczną ze zdobytych punktów. W programie ustalona jest ocena dla odpowiedniej średniej. Na przykład ocenę 5 można uzyskać za średnią powyżej 0,8 do mniej niż 1.
- 3. Pokazywanie oceny uczniowi w formie komunikatu na końcu ćwiczenia i nauczycielowi w postaci listy ocen.
- 4. Program komunikuje się również z uczniem w formie pytań i odpowiedzi oraz podczas wystawiania oceny.
	- 1. Zadanie pytania z działaniem.
		- 1. np.: "Ile to jest  $7x$  9?"
	- 2. Odpowiedź programu:
		- 1. "zła odpowiedź"
		- 2. "prawidłowa odpowiedź"
	- 3. Ocenienie ucznia.
		- 1. np.: "Szóstka!"